#### **OpenDKIM**

So today we are going to have a short guide on how to install and configure OpenDKIM on your Linux server. First, we are going to start by updating your current server:

#### sudo apt-get update

Next we need to install OpenDKIM which is an open source implementation of the DKIM sender authentication system:

# sudo apt install opendkim opendkim-tools

Alright now that it is installed, we need to edit the main configuration file for OpenDKIM:

# sudo vi /etc/opendkim.conf

- 1. We will uncomment the below lines
	- a. Canonicalization simple
		- i. We will change Canonicalization to relaxed/simple
	- b. Mode sv
	- c. SubDomains no
- 2. Add the below lines below #ADSPAction continue line. If your file does not have #ADSPAction continue line, then add them below SubDomains – no.
	- a. AutoRestart yes
	- b. AutoRestartRate 10/1M
	- c. Background yes
	- d. DNSTimeout 5
	- e. SignatureAlgorithm rsa-sha256

At the bottom of the file add the below lines, (If you are using Ubuntu 18.04, the UserID is already added and set to opendkim.

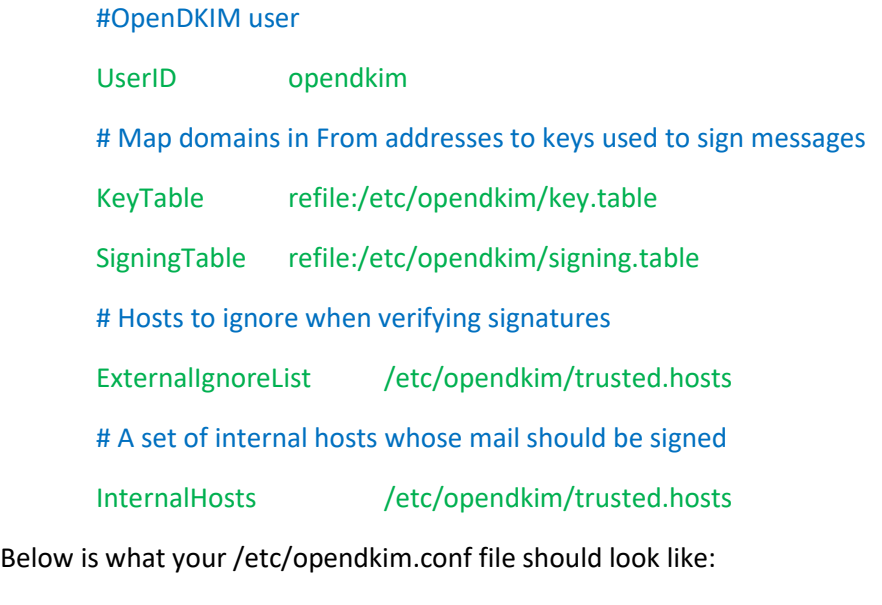

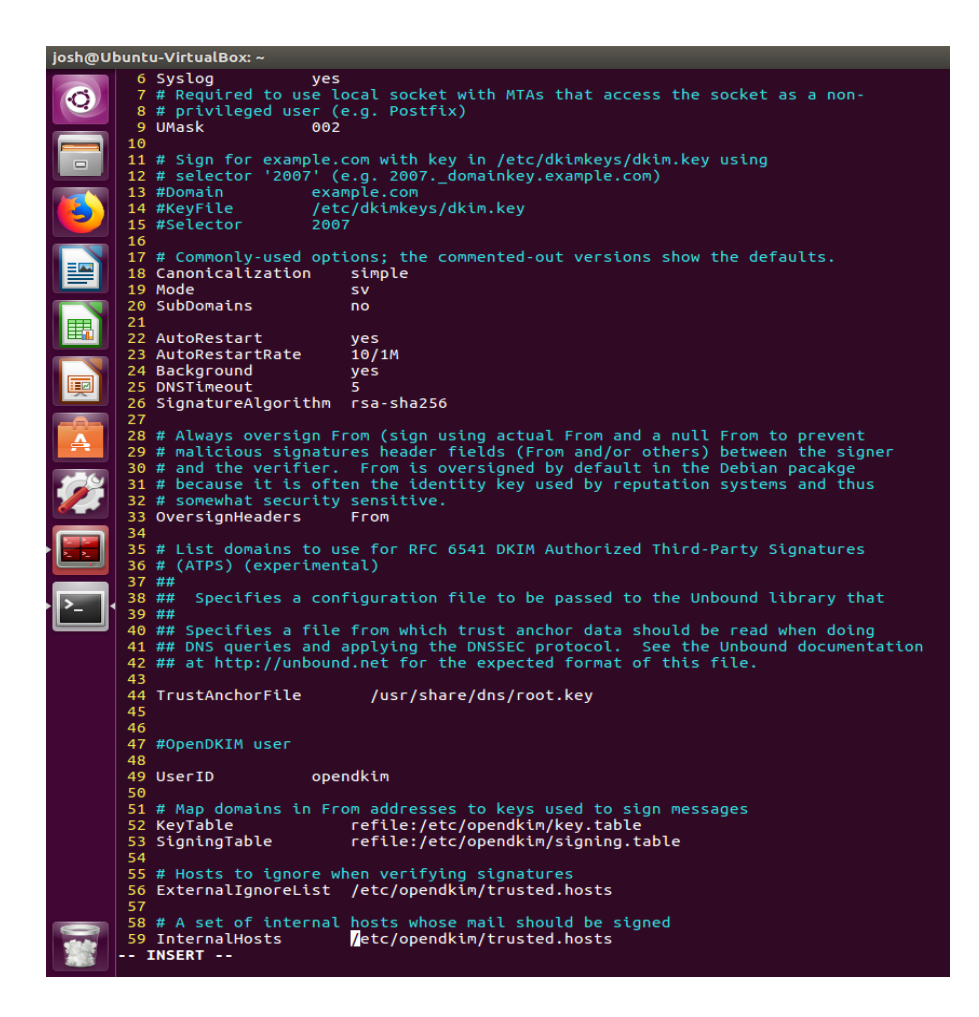

Now we need to create the Signing Table, Key Table, and Trusted Hosts files. We will start by creating the directory structure for OpenDKIM:

sudo mkdir /etc/opendkim

sudo mkdir /etc/opendkim/keys

Next we will change the owner of these from root to opendkim, making sure that only opendkim user can read and write to the keys directory.

sudo chown -R opendkim:opendkim /etc/opendkim

sudo chmod go-rw /etc/opendkim/keys

Then we create the signing table.

sudo vi /etc/opendkim/signing.table

Once created and open add the below line to the file

[\\*@your-domain.com](mailto:*@your-domain.com) default.\_domainkey.your-domain.com

Save and close.

Next comes the key table

sudo vi /etc/opendkim/key.table

Once created and open add the below line to the file

Default.\_domainkey.your-domain.com your-domain.com:default:/etc/opendkim/keys/yourdomain.com/default.private

Save and close the file.

And finally comes the trusted hosts file.

sudo vi /etc/opendkim/trusted.hosts

Once created and open add the below lines to the file

127.0.0.1

localhost

#### \*.your-domain.com

Save and close the file

And lastly comes the part that makes all the magic happen, we must generate the private/public keypair.

First, we will create a separate folder for your domain.

sudo mkdir /etc/opendkim/keys/your-domain.com

Now we will generate the keys using the opendkim-genkey tool.

sudo opendkim-genkey -b 2048 -d your-domain.com -D /etc/opendkim/keys/your-domain.com s default -v

Alright now we make opendkim the owner of the private key

sudo chown opendkim:opendkim /etc/opendkim/keys/your-domain.com/default.private

Now we will display the public key

sudo cat /etc/opendkim/keys/your-domain.com/default.txt

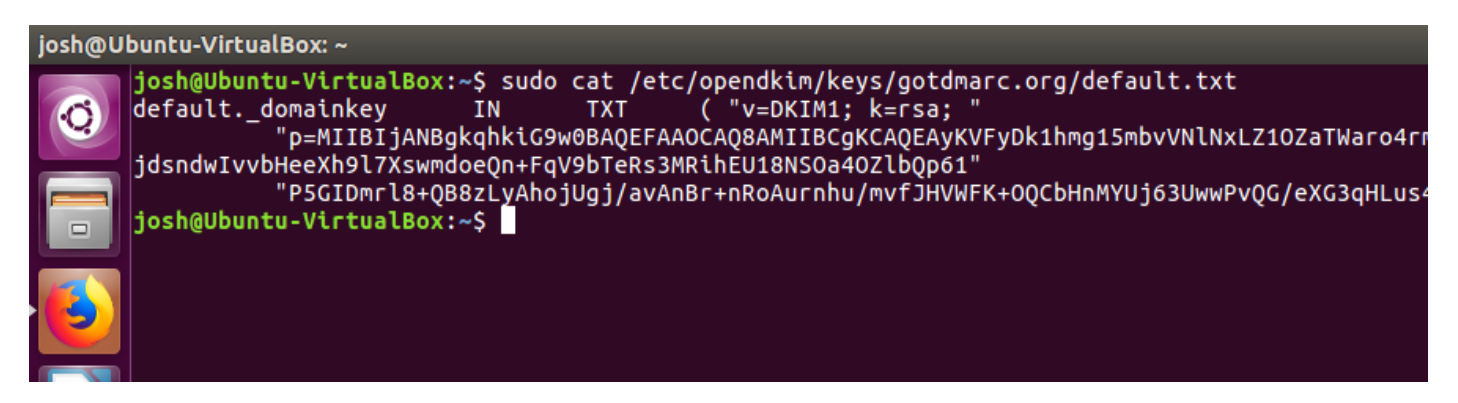

The string after the p parameter is your public key. We will copy and paste this record into your zones file for your domains DNS.

If you want to test your configuration enter the below command:

```
sudo opendkim-testkey -d your-domain.com -s default -vvv
```
If everything is OK, you will see

# Key OK

Thanks for making it this far again this is just a short how to on setting up OpenDKIM, if you have any questions about the various parameters opendkim.org should have all the resources you need.